# Руководство пользователя

Источники бесперебойного питания 1кВА, 2кВА, 3кВА

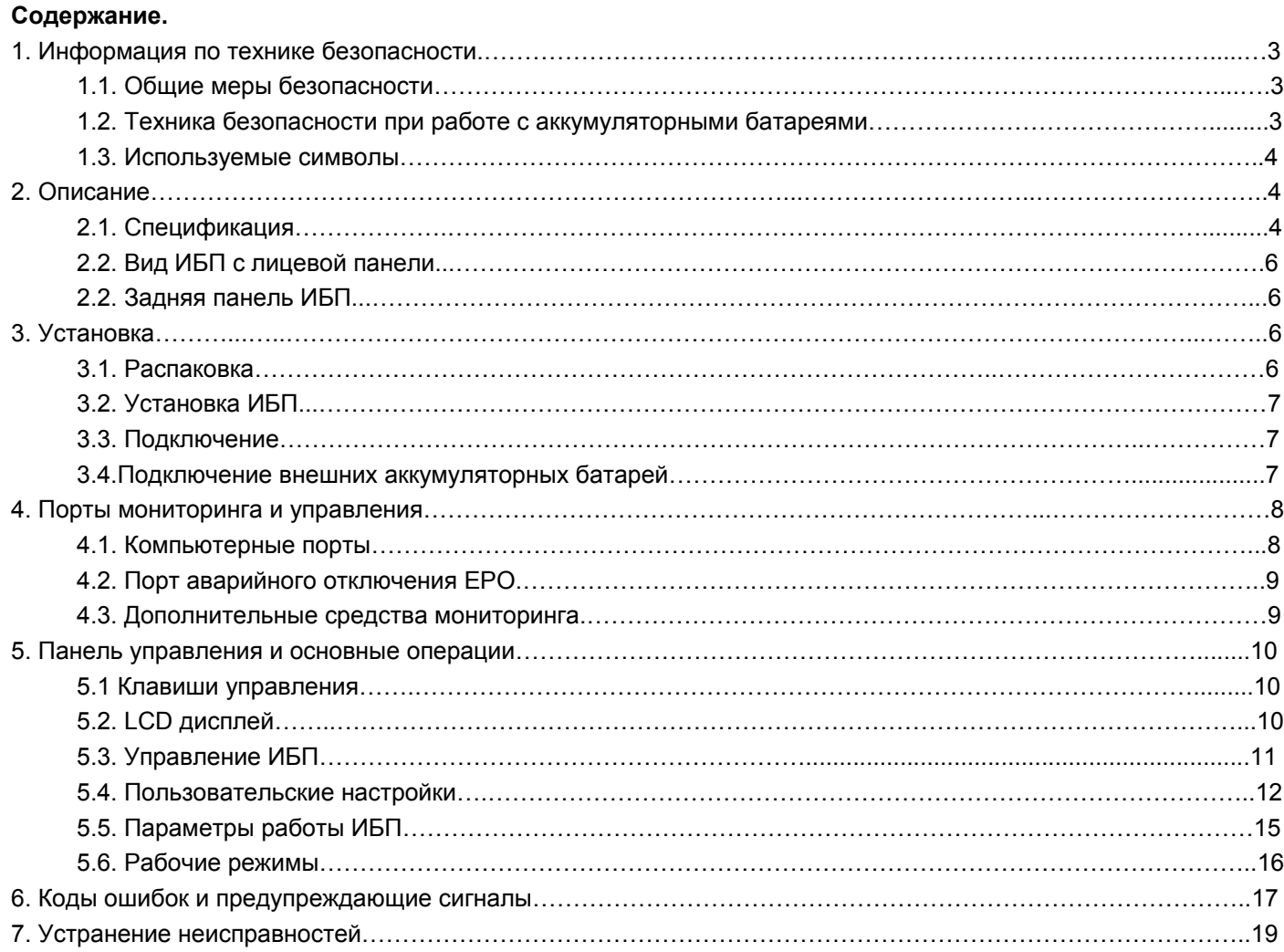

# **ПРЕДУПРЕЖДЕНИЕ**

Неквалифицированному персоналу запрещено снимать верхнюю и/или боковые панели источника бесперебойного питания (ИБП), а также производить ремонтные и сервисные работы!

# **1. Информация по технике безопасности.**

Перед тем, как приступить к подключению и эксплуатации источника бесперебойного питания (ИБП) необходимо внимательно изучить данное руководство. Храните руководство в легко доступном месте. Строго соблюдайте все рекомендации и предупреждения, приведенные в данном руководстве.

Данное руководство содержит инструкции по монтажу и эксплуатации только для однофазных ИБП серии EA900Pro номинальной мощностью от 1 кВА до 3 кВА. Руководство не содержит подробных технических сведений, касающихся устройства ИБП данной серии.

#### **1.1. Общие меры безопасности.**

- Оборудование должно быть надежно заземлено.
- Регулярно проверяйте исправность входных и выходных силовых кабелей.
- Внутри ИБП присутствует опасное для жизни напряжение, даже когда он выключен следите, чтобы защитные панели и крышки корпуса ИБП всегда были установлены. Не прикасайтесь к контактам ИБП, а также к деталям внутри его корпуса!
- Следите за чистотой и отсутствием сырости в помещении, где эксплуатируется ИБП. Не устанавливайте ИБП в помещениях с повышенной влажностью, рядом с водой, в непосредственной близости с коммуникациями тепло и водоснабжения.
- При транспортировке источники бесперебойного питания должны упаковываться надлежащим образом. ИБП всегда должен находиться в положении, указанном на упаковке. Не допускаются удары и падения.
- Из-за значительного веса и габаритов ИБП постарайтесь исключить его неаргументированное перемещение.
- После переноса ИБП из холодного места в теплое помещение на нем может конденсироваться влага из воздуха. В этом случае дайте ИБП прогреться и высохнуть в течение как минимум двух часов, и лишь затем приступайте к его подключению.
- Не устанавливайте ИБП в местах, подверженных прямому воздействию солнечного света, рядом с источниками тепла и источниками открытого огня.
- Не устанавливайте ИБП в запыленных местах или местах, где может присутствовать токопроводящая или химически агрессивная пыль.
- Вентиляционные отверстия на корпусе ИБП расположены на его передней и задней панелях. Не перекрывайте вентиляционные отверстия. Для обеспечения нормального притока охлаждающего воздуха располагайте ИБП на достаточном расстоянии от стен.
- Запрещается помещать внутрь ИБП посторонние предметы.
- При возникновении чрезвычайной ситуации (повреждении корпуса ИБП или соединительных кабелей, попадании в корпус ИБП посторонних предметов или веществ и пр.) немедленно обесточьте ИБП и проконсультируйтесь со службой технической поддержки.
- В случае возникновения очагов возгораний используйте для тушения порошковый огнетушитель.

#### **1.2. Техника безопасности при работе с аккумуляторными батареями.**

- Для подключения внешних аккумуляторных батарей используйте комплект только из одинаковых батарей с подходящими для ИБП техническими характеристиками.
- При подключении внешних аккумуляторных батарей используйте только кабели, рекомендованные производителем ИБП. Строго соблюдайте все инструкции, изложенные в п. 3.4. настоящего руководства.
- Соблюдайте особую осторожность при монтаже и подключении аккумуляторных батарей. Чтобы исключить возможность короткого замыкания и/или поражения электрическим током при работе с батареями соблюдайте следующие инструкции.
	- 1. Снимите часы, кольца и другие металлические предметы.
	- 2. Используйте только инструменты с изолированными ручками.
	- 3. Оденьте токонепроводящие обувь и перчатки.
	- 4. Не помещайте металлические инструменты или детали на корпус АКБ.
	- 5. Перед присоединением кабеля к клемме аккумулятора, убедитесь в отсутствии возможного возникновения короткого замыкания цепи.
- Не подвергайте АКБ воздействию открытого огня или сильного нагрева.
- Избегайте действий, которые могут привести к повреждению корпуса аккумуляторной батареи. Электролит, находящийся в АКБ, содержит кислоту и является ядовитым. При попадании электролита в глаза или на кожу, промойте поврежденные участки большим количеством чистой воды и срочно обратитесь к врачу.
- Цепь батарей не является изолированной от входного напряжения ИБП. Для предотвращения удара электрическим током, прежде чем прикасаться к клеммам АКБ, убедитесь, что цепь батарей отключена от ИБП.
- Производите замену аккумуляторов внутри ИБП только в специализированных сервисных центрах.

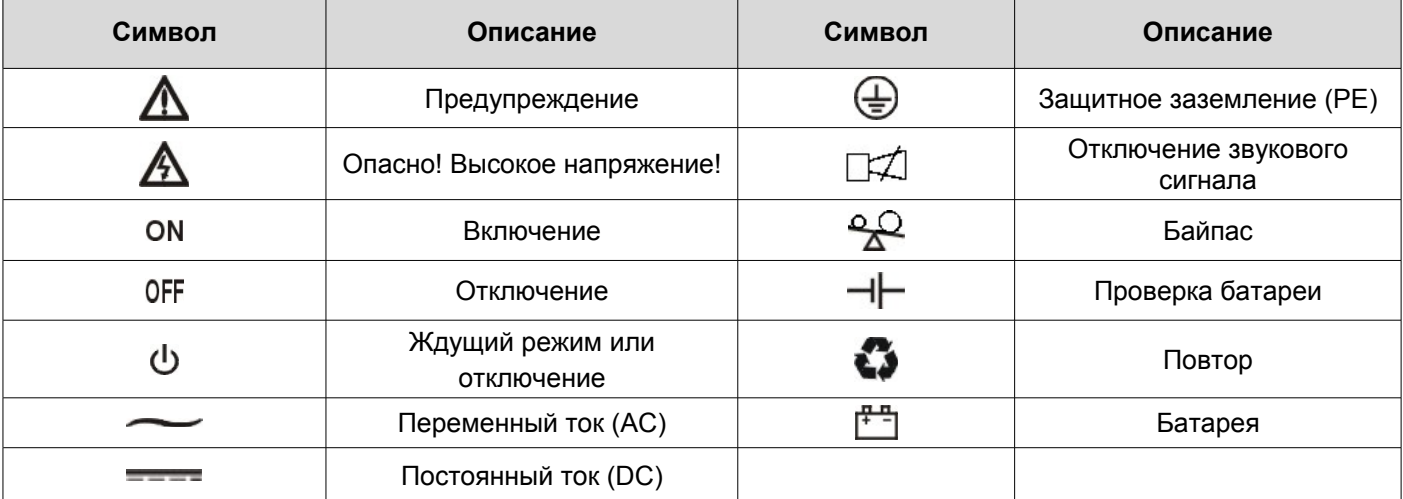

# **1.3. Используемые символы.**

# **2. Описание.**

# **2.1 Спецификация.**

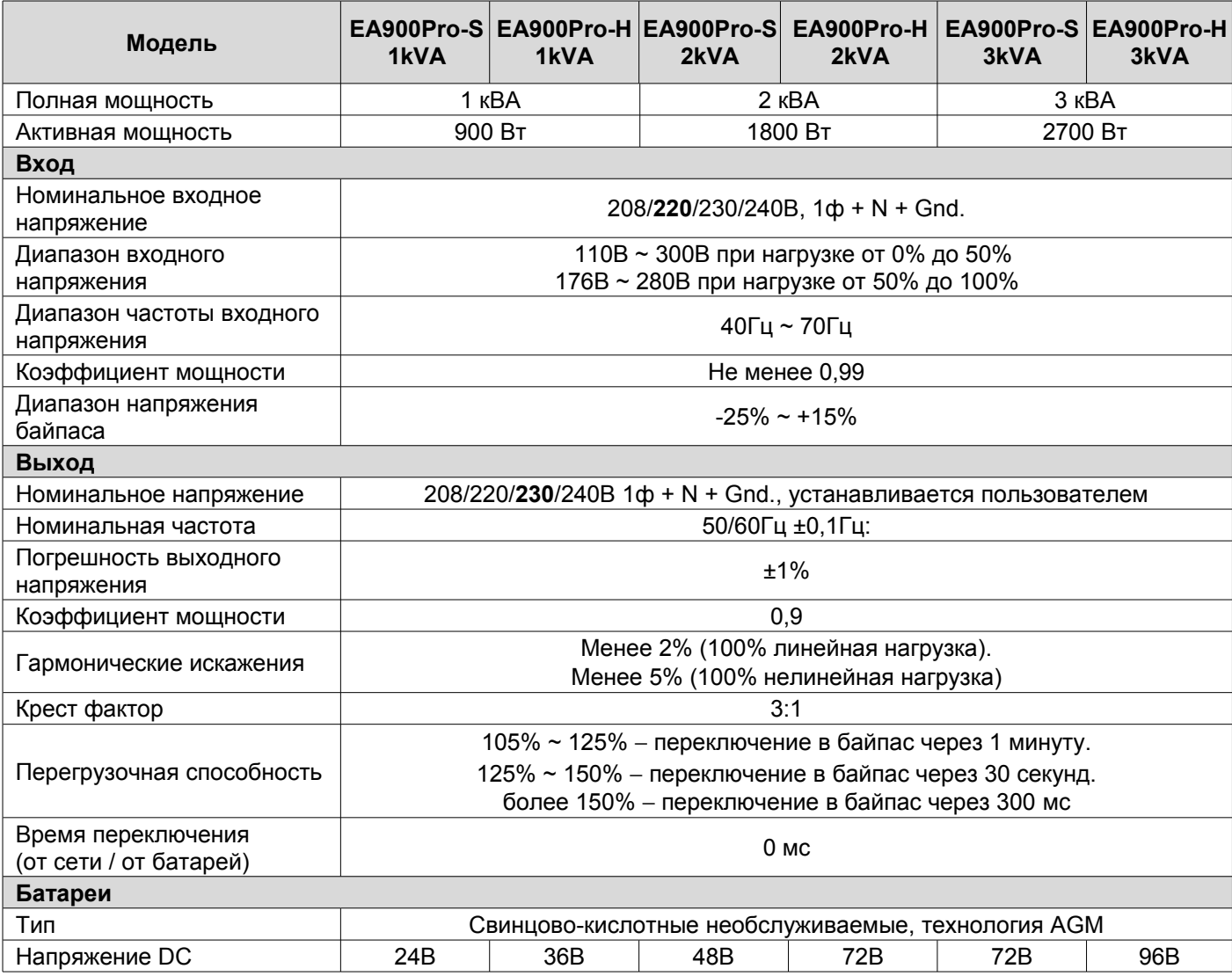

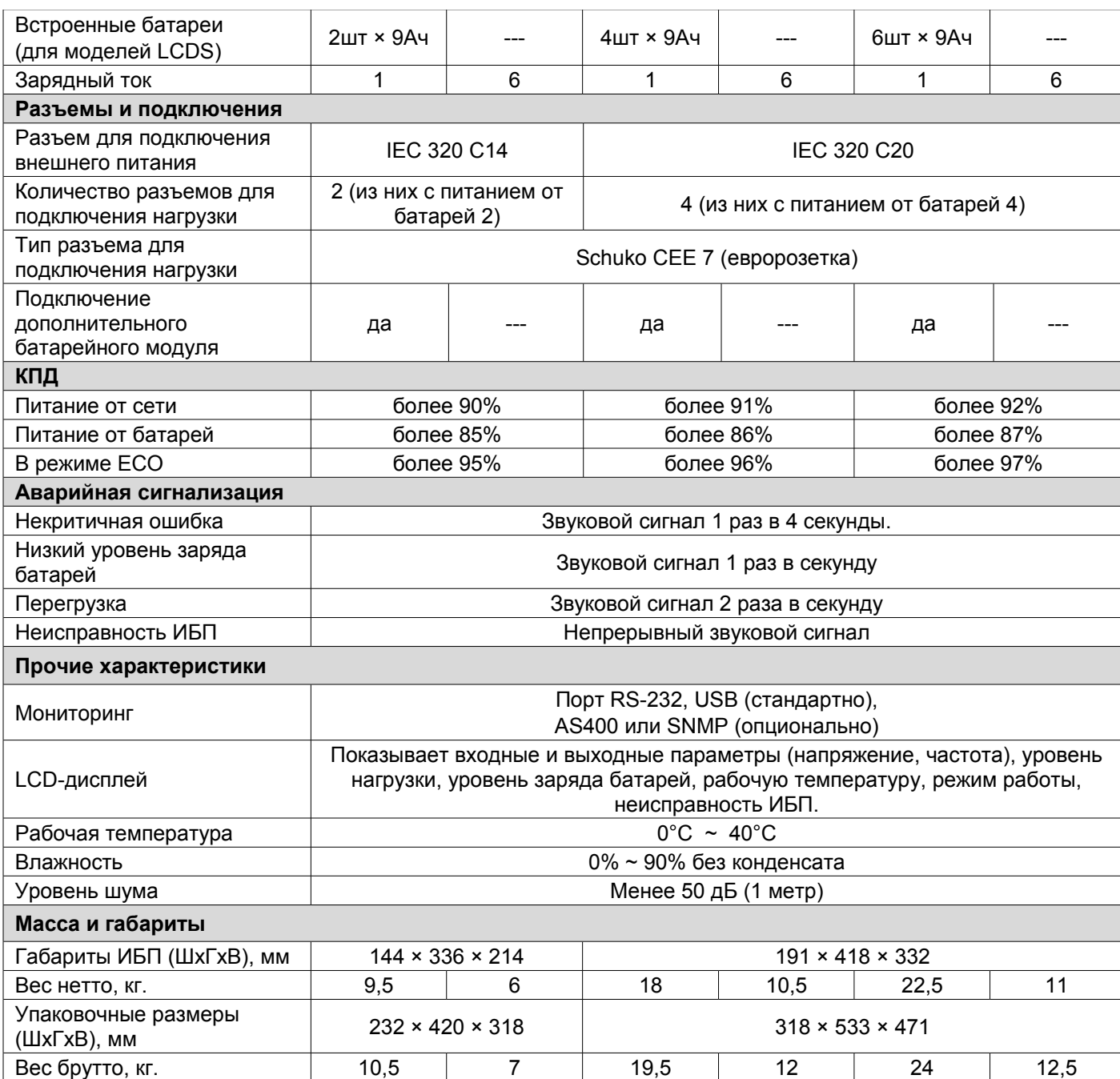

**Примечание.** В режиме частотного преобразователя мощность ИБП понижается до 70% от номинальной. При установленном выходном напряжении мощность ИБП понижается до 90% от номинальной.

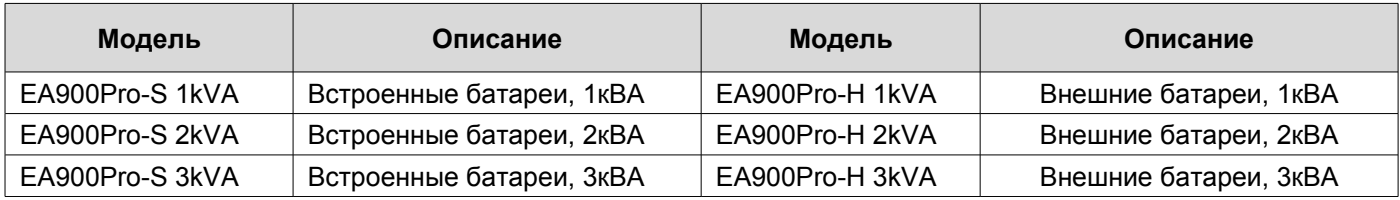

# **2.2. Вид ИБП с лицевой панели.**

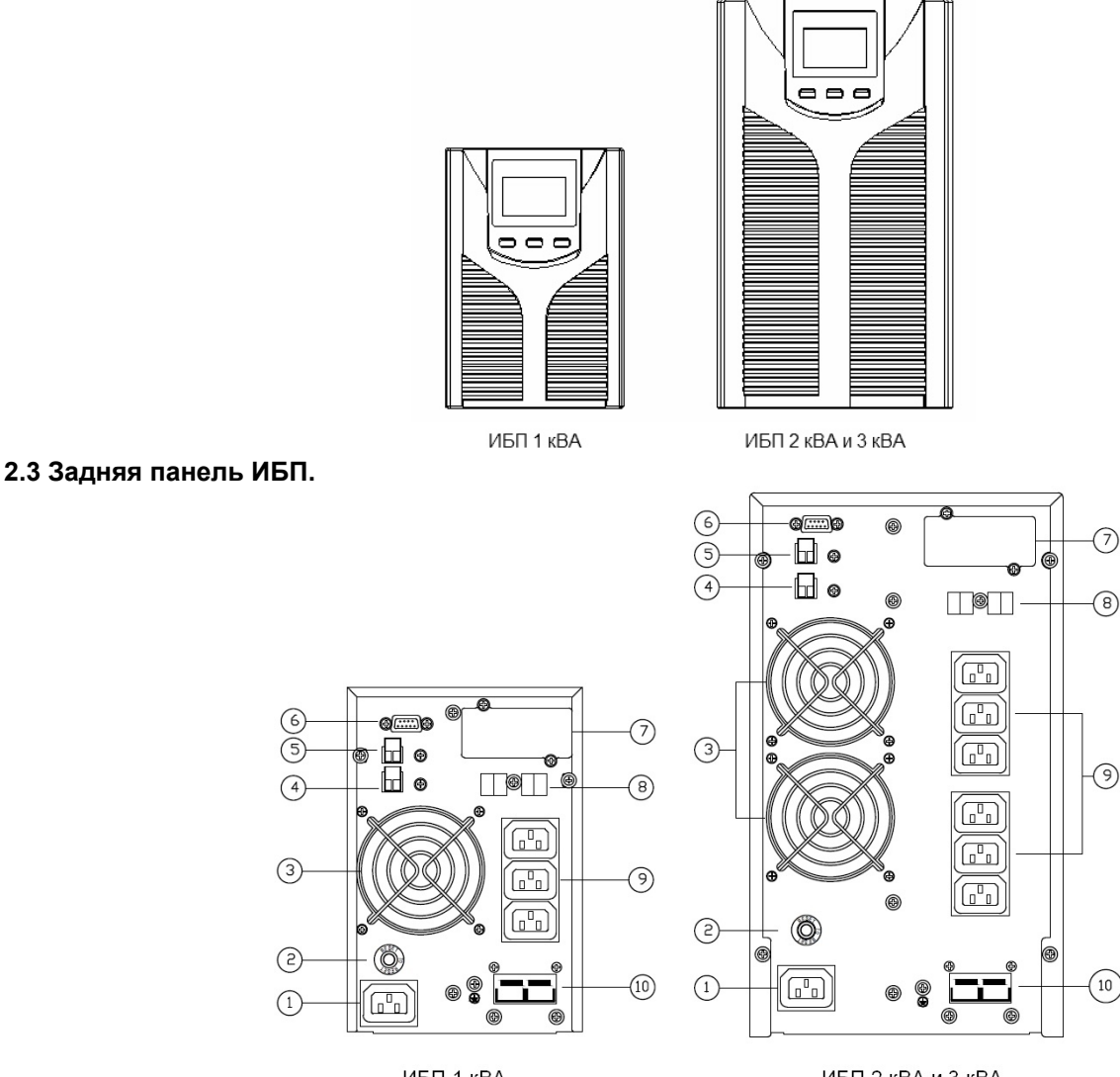

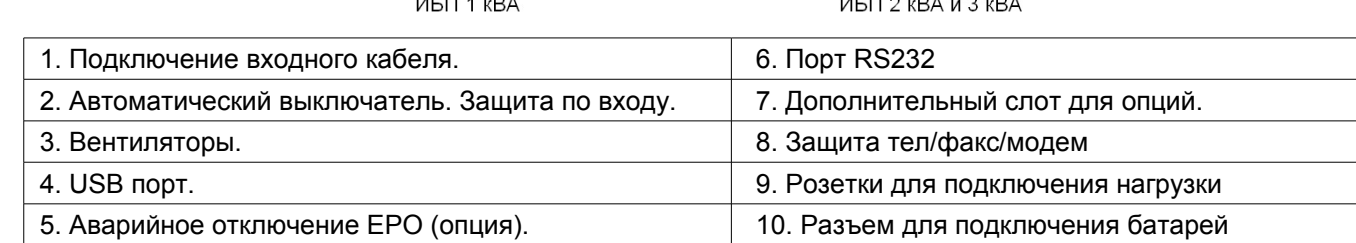

Производитель оставляет за собой право вносить без предварительного уведомления изменения в конструкцию ИБП, не ухудшающие технические параметры оборудования.

# **3. Установка.**

# **3.1. Распаковка ИБП.**

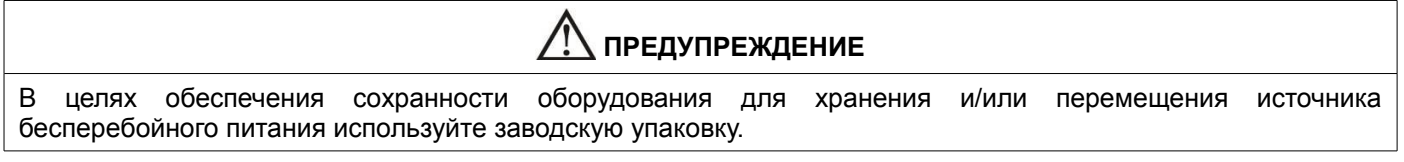

- 1. Откройте упаковку ИБП и проверьте комплектность поставки наличие инструкции, СД диска с программным обеспечением и т.д. в соответствии со спецификацией поставки.
- 2. Проверьте ИБП на предмет механических повреждений, а также убедитесь, что маркировка на ИБП соответствует заказанному вами оборудованию.
- 3. В случае обнаружения повреждений или несоответствия маркировки, свяжитесь с представителем транспортной компании или поставщиком оборудования.

# **3.2. Установка ИБП.**

- Место установки ИБП должно обеспечивать хорошую вентиляцию, удаленность от воды, воспламеняющихся газов и жидкостей, вызывающих коррозию.
- Для беспрепятственной вентиляции, установите ИБП на достаточное расстояние от стен. Ни в коем случае не перекрывайте вентиляционные отверстия и воздуховоды, расположенные на передней, боковых и задней панелях ИБП.
- Рабочая температура окружающей среды должна быть в пределах 0°С ~ 40°С.
- После переноса ИБП из холодного места в теплое помещение на нем может конденсироваться влага из воздуха. В этом случае необходимо дать ИБП прогреться и полностью высохнуть в течение как минимум двух часов, и лишь затем приступать к подключению. В противном случае существует риск поражения электрическим током.
- Розетку электросети для подключения ИБП следует располагать в легкодоступном месте в непосредственной близости от ИБП.
- При подсоединении нагрузки к ИБП сначала выключите нагрузку, затем подсоедините кабели к выходным разъемам и, только после этого, включите нагрузки одну за другой.
- При подключении ИБП к внешней сети, используйте розетку с усиленной защитой и с надлежащим запасом по току. Для обеспечения безопасности розетка должна быть с заземлением.
- Если вы хотите быть уверенными, что напряжение на выходных разъемах ИБП полностью отсутствует, нажмите и удерживайте OFF (одновременно две клавиши  $\blacktriangleleft + \blacktriangleright$ ). Затем отключите кабель внешнего электропитания.
- При первом включении ИБП надо помнить, что необходимо время (до 8 часов) для полного заряда аккумуляторных батарей. При включении ИБП зарядное устройство включается автоматически, при этом ИБП будет работать нормально, однако время автономной работы может быть минимальным.
- Учитывайте, что если нагрузка имеет увеличенный стартовый ток (электродвигатели, лазерные принтеры и т.д.), то необходим соответствующий запас по выходной мощности ИБП.
- Убедитесь, что кабели и разъемы входа и выхода подключены правильно и надежно.
- При использовании защитного выключателя тока утечки (УЗО), устанавливайте его после источника бесперебойного питания на выходной кабель.

# **3.3. Подключение.**

В ИБП для подключения внешнего электропитания используется стандартный сетевой шнур. Нагрузка к ИБП подключается непосредственно в выходные розетки, расположенные на задней панели источника бесперебойного питания. Тип и количество выходных розеток зависит от модели вашего источника. Производитель оставляет за собой право менять тип и количество розеток без предварительного уведомления.

# **ПРЕДУПРЕЖДЕНИЕ**

Перед подключением убедитесь, что параметры вашего источника бесперебойного питания, включая амплитуду, частоту и мощность нагрузки, соответствуют параметрам входной питающей сети. При обнаружении несоответствий - обратитесь к местной энергетической организации. В противном случае несоответствие может привести к возникновению пожара.

# **3.4. Подключение внешних аккумуляторных батарей**

В данном разделе изложены рекомендации по подключению внешних аккумуляторных батарей к ИБП, не имеющим встроенных аккумуляторов и рассчитанным на длительное время автономной работы (модели H). Для ИБП с внутренними батареями (модели S) возможно только подключение дополнительного внешнего батарейного модуля с помощью кабеля, идущего в комплекте поставки с модулем. Производитель рекомендует подключать дополнительный батарейный модуль только к специальному разъему, расположенному на задней панели ИБП.

Для источников бесперебойного питания с длительным временем автономной работы (модели H), необходимо кабелем, входящим в комплект поставки ИБП, подключить группу (линейку) батарей соединенных последовательно.

# $\bigwedge$  предупреждение

Напряжение внешнего блока батарей или группы (линейки) батарей должно соответствовать напряжению данной модели ИБП, иначе оборудование может быть повреждено. Данные по количеству батарей и напряжению батарейного модуля представлены в таблице ниже. Запрещается использовать отличное от приведенных значений количество батарей в линейке.

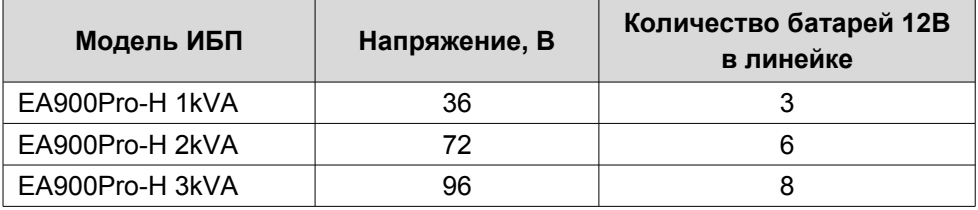

## **Порядок действий при подключении внешних АКБ.**

1. С помощью перемычек соедините батареи в группу последовательно, измерьте напряжение всей группы, убедитесь, что батареи соединены правильно и что собранная линейка соответствует вашей модели ИБП.

2. Возьмите входящий в комплект поставки кабель для подключения внешних АКБ. Подключите красный провод кабеля к аноду собранной линейки батарей "+", а черный провод кабеля к катоду собранной линейки батарей "−". Только после этого подключите собранную линейку батарей к источнику бесперебойного питания. Подключение линейки батарей производится в специализированный разъем на задней панели ИБП.

3. Проверьте надежность и правильность электрических подключений. Обратите особое внимание на соблюдение полярности подключения аккумуляторных батарей. Ошибки в полярности могут привести к выходу из строя источника бесперебойного питания.

4. В процессе подключения внешних АКБ ИБП должен быть выключен, вся нагрузка от источника должна быть отключена.

5. После окончания работ включите ИБП без нагрузки. Убедитесь, что источник бесперебойного питания работает нормально. Только после этого можно подключать к источнику нагрузку.

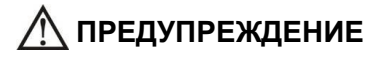

Нарушение порядка подключения может привести к поражению электрическим током.

На рисунке ниже для примера представлена схема подключения внешних батарей к ИБП мощностью 2 кВА.

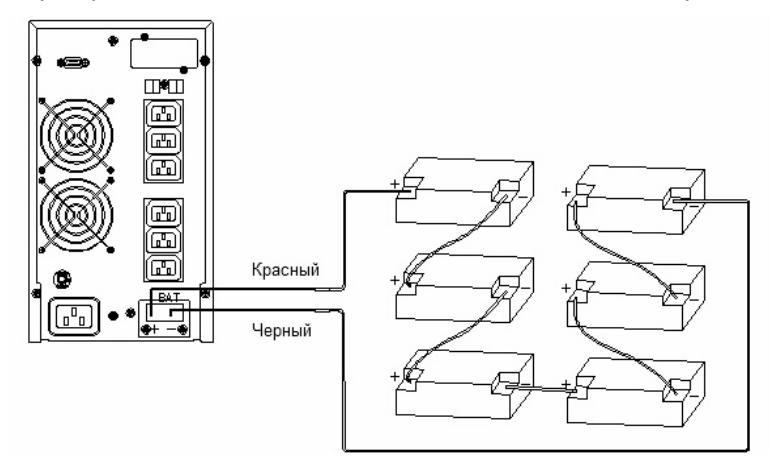

# **4. Порты мониторинга и управления ИБП.**

#### **4.1. Компьютерные порты.**

Пользователь может контролировать работу ИБП на компьютере через коммуникационный порт RS232 или USB. В комплекте поставки ИБП находятся необходимые для этого кабели и CD-диск с программным обеспечением.

#### **Порт RS232 (COM-port).**

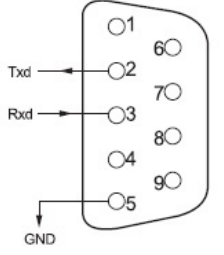

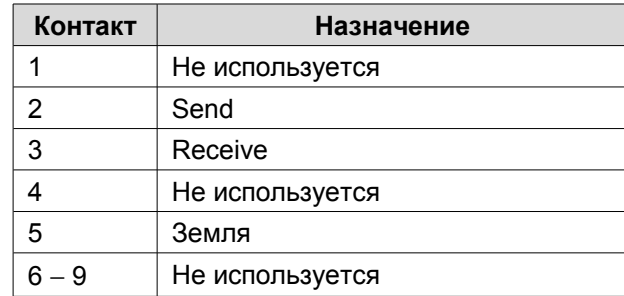

# **Порт USB.**

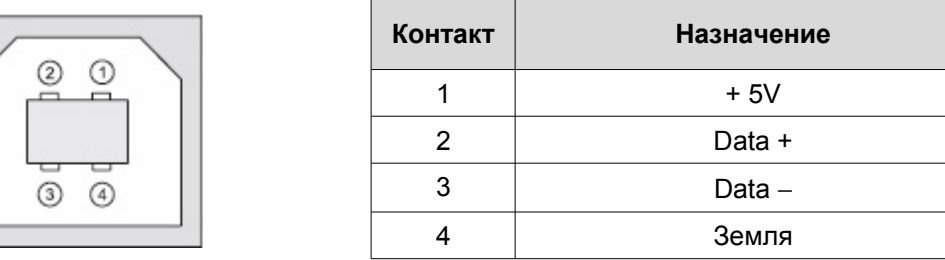

# **4.2. Порт аварийного отключения EPO (опция).**

EPO (Emergency Power Off) − порт аварийного отключения питания нагрузки. EPO обеспечивает незамедлительное обесточивание подключенного к ИБП оборудования. Порт расположен на задней панели ИБП. Схема подключения показана ниже.

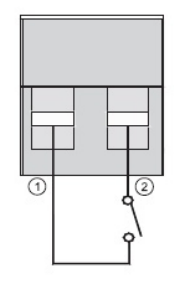

В нормальном режиме работы контакт 1 и контакт 2 порта замкнуты. В случае возникновения чрезвычайных ситуаций, когда необходимо быстро отключить по энергоснабжению нагрузку, нужно разорвать связь между контактами 1 и 2, вынув ответную часть из разъема порта EPO.

#### **4.3. Дополнительные средства мониторинга.**

Ваш источник бесперебойного питания слот INTELLIGENT SLOT, который предназначен для установки дополнительных средств мониторинга, таких как: SNMP карта и карта сухих контактов. Для установки карт выключать ИБП не обязательно. Последовательно выполните следующие действия:

- 1. Отвинтите крепежные винты и снимите крышку слота.
- 2. Вставьте плату (карта SNMP, плата сухих контактов AS400 или карта RS485) по направляющим.
- 3. Установите на место крепежные винты.

#### **SNMP адаптер (опция).**

SNMP адаптер − это устройство, позволяющее подключить ИБП к локальным (глобальным) компьютерным сетям Ethernet. Адаптер поддерживает обмен данными по протоколу SNMP и позволяет просматривать информацию о состоянии ИБП через сеть Internet с помощью любого распространенного HTTP-браузера.

#### **Карта сухих контактов AS400 (опция).**

Карта AS400 предназначена для преобразования внутренних сигналов ИБП в сигналы интерфейса «Сухие контакты» с гальванической развязкой. Карта обеспечивает передачу от ИБП аварийных сигналов, а также информацию о режиме работы ИБП. Кроме этого на карте реализовано дополнительное аварийное отключение, которое работает параллельно с основным интерфейсом EPO на задней панели ИБП. В таблице ниже представлено назначение контактов карты.

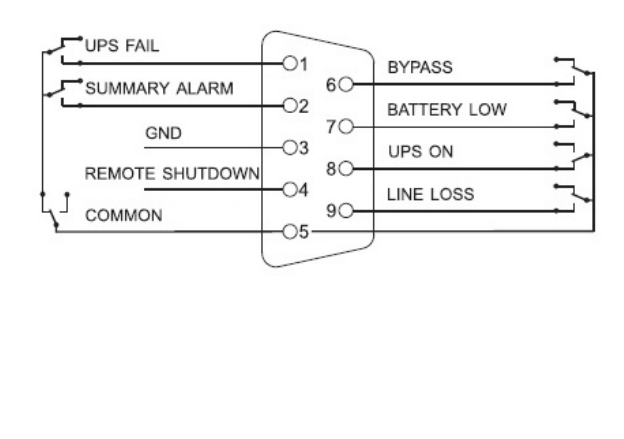

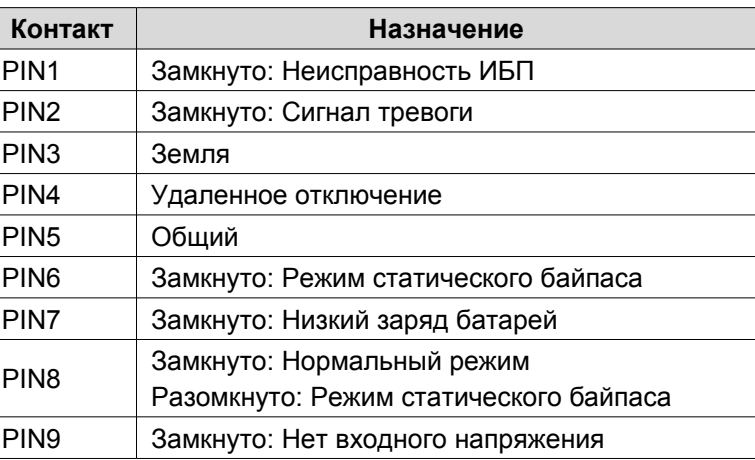

Для получения дополнительных сведений по опциональным картам мониторинга обращайтесь к поставщику ИБП или в сервисный центр.

# **5. Панель управления и основные операции.**

# **5.1. Клавиши управления.**

# **Включение ( + ).**

Нажмите и удерживайте до звукового сигнала одновременно левую и среднюю клавиши.

# **Выключение ( + ).**

Нажмите и удерживайте до звукового сигнала одновременно среднюю и правую клавиши.

# **Тестирование / Отключение звука ( + ).**

В «нормальном режиме» работы нажмите и удерживайте более одной секунды до звукового сигнала одновременно левую и правую клавиши. Запустится самодиагностика ИБП.

В режиме «от батарей» «неисправность» нажмите и удерживайте более одной секунды до звукового сигнала одновременно левую и правую клавиши. Звуковой сигнал будет отключен.

# Просмотр параметров, выбор значений  $($

Кнопки  $\blacktriangleleft$  и  $\blacktriangleright$  используются для последовательного просмотра параметров ИБП, а также при выборе устанавливаемых пользователем значений.

Нажмите и удерживайте до звукового сигнала клавишу (при этом произойдет смена показаний дисплея и на экране будут отображены новые данные. Следующее нажатие приведет к очередной смене показаний дисплея и так далее по кругу. К просмотру доступны следующие данные: параметры входной сети, параметры батарей, параметры выходной сети, рабочая температура, уровень нагрузки. Более подробная информация представлена в пункте 5.5 настоящего руководства.

#### **Изменение пользовательских установок ( ).**

Клавиша используется для входа в меню пользовательских настроек, а также для подтверждения сделанного выбора. Подробные инструкции по изменению пользовательских настроек смотрите в пункте 5.4. настоящего руководства.

# **5.2. LCD-дисплей**

Графические показания LCD-дисплея условно можно разделить на три области отображения данных (смотри рисунок ниже).

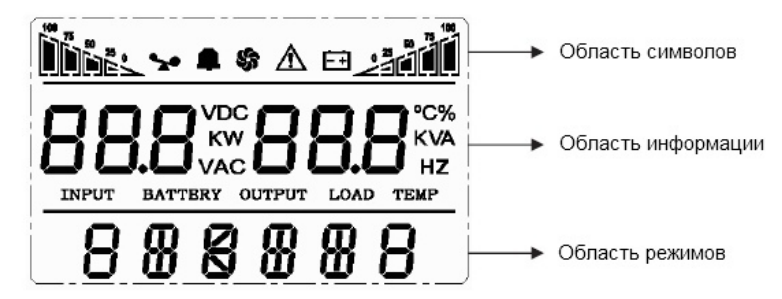

#### **Область символов.**

В области символов отображается следующая информация:

1. Диаграммы слева **[15] и** справа وсправа показывают мощность нагрузки и уровень заряда батарей соответственно. Каждый сегмент диаграммы составляет 25% от максимального значения.

Когда мощность нагрузки приближается к максимально допустимому значению, значок нагрузки  $\blacktriangleright$  начинает

мигать. Значок батареи  $\Box^+$  начинает мигать, когда уровень заряда батарей становится предельно низким.

2. Значок  $\leftrightarrow$  , расположенный в центре области символов отображает работу вентиляторов охлаждения. Если вентилятор не подсоединен или неисправен, значок мигает.

3. Звуковой значок **ВИ** обозначает включение звуковой сигнализации. Если в режиме работы от батарей выключить звук, то данный значок будет мигать.

4. Значок ошибки  $\Delta$  загорается при сбоях или проблемах в работе ИБП.

#### **Область информации.**

1. При нормальной работе от внешней сети в этой области отображаются выходные параметры ИБП.

2. При просмотре параметров в этой области на экран выводится информация о параметрах входного и выходного напряжения и частоты, уровень заряда и напряжение на батареях, параметры нагрузки и рабочая температура.

3. При сбоях в работе ИБП в области информации высвечивается код ошибки.

4. В режиме изменения установок на экран выводятся установочные параметры, такие как: выходное напряжение, ЭКО режим, режим байпаса и т.д.

#### **Область рабочих режимов.**

1. После запуска ИБП в этой области в течение 20 секунд будет отображаться номинальная мощность вашего источника.

2. Затем в этой области отображается режим работы ИБП, например: STDBY (режим ожидания), BYPASS (режим статического байпаса), LINE (нормальный режим), BAT (работа от батарей), BATT (режим тестирования батарей), ECO (экономичный режим), SHUTDN (режим завершения работы). CUCF (режим преобразователя частоты)

#### **5.3. Управление ИБП.**

#### **Включение при наличии внешнего питания.**

- 1. Вставьте вилку ИБП в розетку.
- 2. Загорится LCD-дисплей, начнут работать вентиляторы, на дисплее в области режимов будет отображаться мощность вашего ИБП. Дождитесь, пока ИБП перейдет в режим статического байпаса «BYPASS» либо в режим ожидания «STDBY», если в установках пользователя режим «BYPASS» выключен (позже в случае необходимости его можно включить).
- 3. Для включения инвертора и запуска ИБП, нажмите и удерживайте до звукового сигнала одновременно две клавиши  $\longrightarrow$  +  $\blacktriangleleft$ . ИБП выполнит функцию самопроверки, в области режимов на дисплее появится надпись ON. Через 10 – 20 секунд ИБП перейдет в нормальный режим работы, на дисплее в области режимов должно появиться «LINE».
- 4. ИБП готов к работе, можно включать нагрузку.

#### **Включение при отсутствии внешнего питания (холодный старт).**

- 1. При отсутствии внешнего питания нажмите и удерживайте до звукового сигнала одновременно две клавиши  $+ 4$ . ИБП выполнит функцию самопроверки, в области режимов на дисплее появится надпись ON. Через 10 – 20 секунд ИБП перейдет в режим работы от батарей, на дисплее в области режимов должно появиться «BAT».
- 2. ИБП готов к работе.

#### **Выключение при наличии внешнего питания.**

1. При подключенном внешнем питании нажмите и удерживайте до звукового сигнала одновременно две клавиши  $\blacktriangleleft$  +  $\blacktriangleright$ . ИБП перейдет в режим статического байпаса «BYPASS».

**Внимание.** Повторное нажатие двух клавиш  $\blacktriangleleft$  +  $\blacktriangleright$  переведет ИБП в режим ожидания STDBY.

2. Выдерните сетевой шнур из розетки. Через 3 - 5 секунд LCD-дисплей погаснет, перестанут работать вентиляторы, ИБП полностью выключится.

#### **Выключение при отсутствии внешнего питания.**

- 1. При отсутствии внешнего питания нажмите и удерживайте до звукового сигнала одновременно две клавиши  $\blacktriangleleft$  +  $\blacktriangleright$ . Через 3 – 5 секунд LCD-дисплей погаснет, перестанут работать вентиляторы, ИБП полностью выключится.
- 2. Выдерните сетевой шнур из розетки.

# **Тестирование/отключение звука.**

Для запуска функции самотестирования, во время работы ИБП в нормальном режиме, нажмите и удерживайте до звукового сигнала одновременно две клавиши  $+$  . Запустится тестирование. На дисплее в области режимов появится надпись bATT. После прохождения теста, функция будет автоматически завершена. В случае обнаружения неполадок информация об ошибках будет отображена на LCD дисплее.

Для отключения звуковых предупреждающих сигналов при работе ИБП от батарей или в режиме неисправности, нажмите и удерживайте до звукового сигнала одновременно две клавиши **+** . Для последующего включения сигналов, повторите данную операцию.

#### **5.4. Пользовательские настройки.**

# **ВНИМАНИЕ**

Для навигации по меню используется два вида воздействия на клавиши: **длительное нажатие** (продолжительность 1 − 2 сек., до звукового сигнала) и **короткое нажатие** (продолжительность 0,5 − 1 сек.).

Пользователь имеет возможность изменять некоторые параметры работы ИБП. Новые значения вступают в силу сразу после подтверждения изменений. При отключении батарей от ИБП произведенные изменения не сохраняются.

На выполнение действий по изменению параметров пользователю дается 30 секунд. После этого ИБП автоматически выходит из режима редактирования.

#### **Настройка выходного напряжения.**

В источниках бесперебойного питания серии L900Pro пользователю доступна установка уровня выходного напряжения. Можно установить на выходе ИБП напряжение 208В, 220В, 230В или 240В.

Для изменения уровня выходного напряжения необходимо:

- 1. Нажмите и удерживайте около 2 секунд до звукового сигнала клавишу **. Данным действием вы вошли** в меню пользовательских настроек. При этом на экране будет отображаться мигающее символьное обозначение параметра, который доступен для изменения в данный момент.
- 2. Символьное обозначение выходного напряжения − OPU. Если на дисплее отображаются другие показания, необходимо произвести выбор нужного параметра. Для этого нажмите и удерживайте до звукового сигнала клавишу  $\blacktriangleleft$ . При этом произойдет смена текущего параметра. Повторяйте нажатие до тех пор, пока на экране не будут отображены мигающие символы OPU.
- 3. Коротким нажатием (0,5 − 1 секунда) клавиши . выполните вход в меню редактирования выходного напряжения. Символы OPU при этом должны перестать мигать, а рядом с ними справа должны появиться мигающие символы текущего значения параметра. Для выходного напряжения доступны следующие значения: 208, 220, 230 или 240.
- 4. Установите нужное значение уровня выходного напряжения. Для этого нажмите и удерживайте до звукового сигнала клавишу  $\blacktriangleleft$ .
- 5. Подтвердите сделанный выбор коротким нажатием (0,5 1 секунда) клавиши . Символы значения параметра должны перестать мигать.
- 6. Для выхода из меню пользовательских настроек нажмите и удерживайте около 2 секунд до звукового сигнала клавишу **или дождитесь автоматического выхода** (10 – 20 секунд).

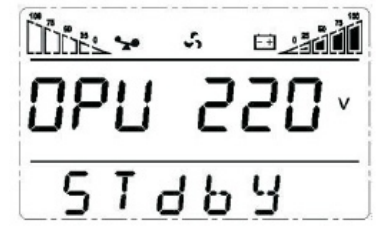

#### **Установка режима частотного преобразователя.**

Ваш ИБП может работать в качестве частотного преобразователя с частотой 50/60Гц на входе и 50/60Гц на выходе. Установка режима частотного преобразователя CUCF возможна, только когда ИБП находится в режиме ожидания STDBY.

Для установки режима преобразователя частоты последовательно выполните следующие шаги:

- 1. Нажмите и удерживайте около 2 секунд до звукового сигнала клавишу **. Данным действием вы вошли** в меню пользовательских настроек. При этом на экране будет отображаться мигающее символьное обозначение параметра, который доступен для изменения в данный момент.
- 2. Символьное обозначение режима частотного преобразователя − СF. Если на дисплее отображаются другие показания, необходимо произвести выбор нужного параметра. Для этого нажмите и удерживайте до звукового сигнала клавишу < . При этом произойдет смена текущего параметра. Повторяйте нажатие до тех пор, пока на экране не будут отображены мигающие символы CF.
- 3. Коротким нажатием (0,5 − 1 секунда) клавиши . выполните вход в меню редактирования режима частотного преобразователя. Символы CF при этом должны перестать мигать, а рядом с ними справа должны появиться мигающие символы текущего значения параметра. Для режима частотного преобразователя доступны следующие значения: ON (включено) или OFF (выключено).
- 4. Установите нужное значение режима частотного преобразователя. Для этого нажмите и удерживайте до звукового сигнала клавишу  $\blacktriangleleft$ .
- 5. Подтвердите сделанный выбор коротким нажатием (0,5 1 секунда) клавиши . Символы значения параметра должны перестать мигать.
- 6. Для выхода из меню пользовательских настроек нажмите и удерживайте около 2 секунд до звукового сигнала клавишу или дождитесь автоматического выхода (10 − 20 секунд).

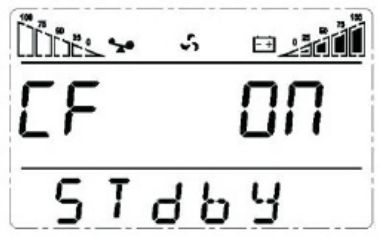

# **Установка выходной частоты.**

ИБП серии автоматически определяет частоту входного напряжения на входе и по умолчанию выдает такое же значение частоты выходного напряжения. Установка выходной частоты доступна, только когда включен режим частотного преобразователя CUCF, то есть когда для параметра СF установлено значение ON. Доступно установить частоту выходного напряжения 50Гц или 60Гц.

Для установки частоты выходного напряжения последовательно выполните следующие шаги:

- 1. Нажмите и удерживайте около 2 секунд до звукового сигнала клавишу **. Данным действием вы вошли** в меню пользовательских настроек. При этом на экране будет отображаться мигающее символьное обозначение параметра, который доступен для изменения в данный момент.
- 2. Символьное обозначение установки выходной частоты − OPF. Если на дисплее отображаются другие показания, необходимо произвести выбор нужного параметра. Для этого нажмите и удерживайте до звукового сигнала клавишу <. При этом произойдет смена текущего параметра. Повторяйте нажатие до тех пор, пока на экране не будут отображены мигающие символы OPF.
- 3. Коротким нажатием (0,5 − 1 секунда) клавиши . выполните вход в меню редактирования режима частотного преобразователя. Символы OPF при этом должны перестать мигать, а рядом с ними справа должны появиться мигающие символы текущего значения параметра. Для выходной частоты доступны следующие значения: 50HZ или 60HZ.
- 4. Установите нужное значение режима частотного преобразователя. Для этого нажмите и удерживайте до звукового сигнала клавишу  $\blacktriangleleft$ .
- 5. Подтвердите сделанный выбор коротким нажатием (0,5 − 1 секунда) клавиши . Символы значения параметра должны перестать мигать.
- 6. Для выхода из меню пользовательских настроек нажмите и удерживайте около 2 секунд до звукового сигнала клавишу или дождитесь автоматического выхода (10 – 20 секунд).

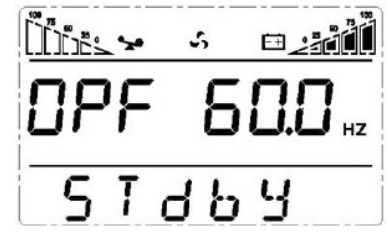

#### **Настройка режима байпаса.**

При включении данного режима питание на выход ИБП при выключенном инверторе будет напрямую подаваться от входной сети.

Для включения или выключения режима байпас необходимо:

- 1. Нажмите и удерживайте около 2 секунд до звукового сигнала клавишу **. Данным действием вы вошли** в меню пользовательских настроек. При этом на экране будет отображаться мигающее символьное обозначение параметра, который доступен для изменения в данный момент.
- 2. Символьное обозначение режима байпас − bPS. Если на дисплее отображаются другие показания, необходимо произвести выбор нужного параметра. Для этого нажмите и удерживайте до звукового сигнала клавишу  $\blacktriangleleft$ . При этом произойдет смена текущего параметра. Повторяйте нажатие до тех пор, пока на экране не будут отображены мигающие символы bPS.
- 3. Коротким нажатием (0,5 1 секунда) клавиши . выполните вход в меню редактирования режима байпас. Символы bPS при этом должны перестать мигать, а рядом с ними справа должны появиться мигающие символы текущего значения параметра. Для режима байпас доступны значения ON (включено) или OFF (выключено).
- 4. Для выбора нужного значения нажмите и удерживайте до звукового сигнала клавишу  $\blacktriangleleft$ .
- 5. Подтвердите сделанный выбор коротким нажатием (0,5 1 секунда) клавиши . Символы значения параметра должны перестать мигать.
- 6. Для выхода из меню пользовательских настроек нажмите и удерживайте около 2 секунд до звукового сигнала клавишу или дождитесь автоматического выхода (10 − 20 секунд).

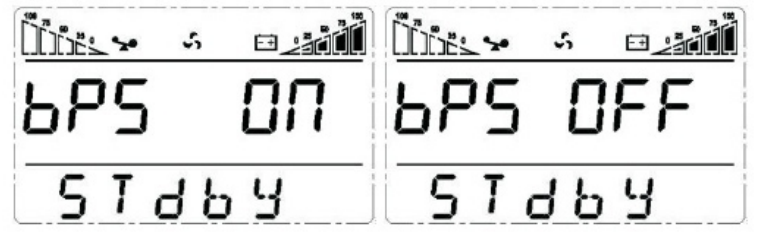

## **Настройка ЭКО режима.**

При работе ИБП в ЭКО режиме питание нагрузки осуществляется через байпас. Только при отклонении параметров внешнего питания за пределы допустимых значений, ИБП переходит на работу от инвертора. Это повышает общий КПД системы.

Для включения или выключения ЭКО режима необходимо:

- 1. Нажмите и удерживайте около 2 секунд до звукового сигнала клавишу . Данным действием вы вошли в меню пользовательских настроек. При этом на экране будет отображаться мигающее символьное обозначение параметра, который доступен для изменения в данный момент.
- 2. Символьное обозначение ЭКО режима − ЕСО. Если на дисплее отображаются другие показания, необходимо произвести выбор нужного параметра. Для этого нажмите и удерживайте до звукового сигнала клавишу  $\blacktriangleleft$ . При этом произойдет смена текущего параметра. Повторяйте нажатие до тех пор, пока на экране не будут отображены мигающие символы ECO.
- 3. Коротким нажатием (0,5 − 1 секунда) клавиши . выполните вход в меню редактирования ЭКО режима. Символы ECO при этом должны перестать мигать, а рядом с ними справа должны появиться мигающие символы текущего значения параметра. Для ЭКО режима доступны значения ON (включено) или OFF (выключено).
- 4. Для выбора нужного значения нажмите и удерживайте до звукового сигнала клавишу  $\blacktriangleleft$ .
- 5. Подтвердите сделанный выбор коротким нажатием (0,5 − 1 секунда) клавиши . Символы значения параметра должны перестать мигать.
- 6. Для выхода из меню пользовательских настроек нажмите и удерживайте около 2 секунд до звукового сигнала клавишу или дождитесь автоматического выхода (10 − 20 секунд).

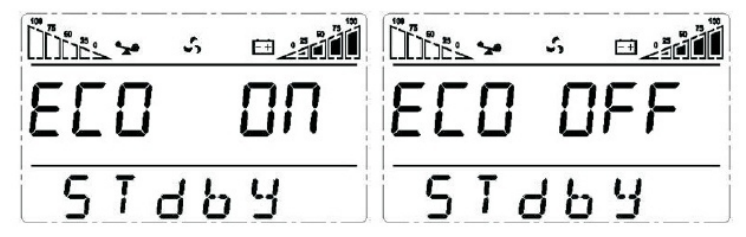

#### **Настройки режима EP.**

Режим EP является сервисным и используется инженерами для настройки источника бесперебойного питания. Во избежание возникновения неисправностей, пользователю запрещается активировать данный режим.

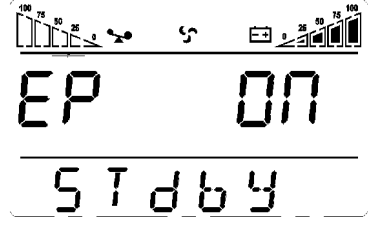

#### **Установка уровня разряда батарей.**

Для изменения времени автономной работы пользователь может установить различные минимальные значения напряжения разряда аккумуляторных батарей. Доступно установить следующие уровни разряда АКБ: 9.8В, 9.9В, 10В, 10.2В, 10.5В или dEF. Чем меньше конечное напряжение разряда, тем больше энергии отдают батареи и, соответственно, тем больше время автономной работы. Однако при этом уменьшается расчетный срок службы АКБ. Значение dEF означает, что конечно напряжение разряда АКБ будет меняться в зависимости от нагрузки по алгоритму, определенному производителем оборудования.

Для изменения уровня конечного напряжения разряда аккумуляторных батарей необходимо:

- 1. Нажмите и удерживайте около 2 секунд до звукового сигнала клавишу **. Данным действием вы вошли** в меню пользовательских настроек. При этом на экране будет отображаться мигающее символьное обозначение параметра, который доступен для изменения в данный момент.
- 2. Символьное обозначение конечного напряжения разряда батарей − BAT. Если на дисплее отображаются другие показания, необходимо произвести выбор нужного параметра. Для этого нажмите и удерживайте до звукового сигнала клавишу  $\blacktriangleleft$ . При этом произойдет смена текущего параметра. Повторяйте нажатие до тех пор, пока на экране не будут отображены мигающие символы BAT.
- 3. Коротким нажатием (0,5 − 1 секунда) клавиши . выполните вход в меню редактирования конечного напряжения разряда батарей. Символы BAT при этом должны перестать мигать, а рядом с ними справа должны появиться мигающие символы текущего значения параметра.
- 4. Установите нужное значение конечного напряжения разряда батарей. Для этого нажмите и удерживайте до звукового сигнала клавишу  $\blacktriangleleft$ .
- 5. Подтвердите сделанный выбор коротким нажатием (0,5 1 секунда) клавиши . Символы значения параметра должны перестать мигать.
- 6. Для выхода из меню пользовательских настроек нажмите и удерживайте около 2 секунд до звукового сигнала клавишу или дождитесь автоматического выхода (10 − 20 секунд).

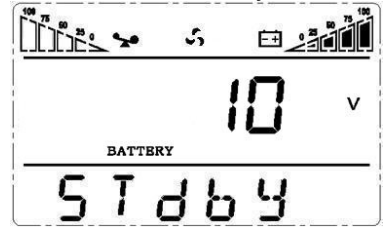

# **5.5. Параметры работы ИБП.**

Для просмотра доступны рабочие параметры входной сети (input), выходной сети (output), нагрузки (load), батарей (battery) и рабочая температура ИБП (temp).

Для просмотра параметров работы ИБП нажмите и удерживайте до звукового сигнала клавишу **.** Произойдет смена показаний LCD дисплея, на экране будет отображаться очередная группа параметров. Для просмотра следующей группы повторите вышеуказанное действие, на экране при этом будет отображаться следующая группа параметров и так далее по кругу.

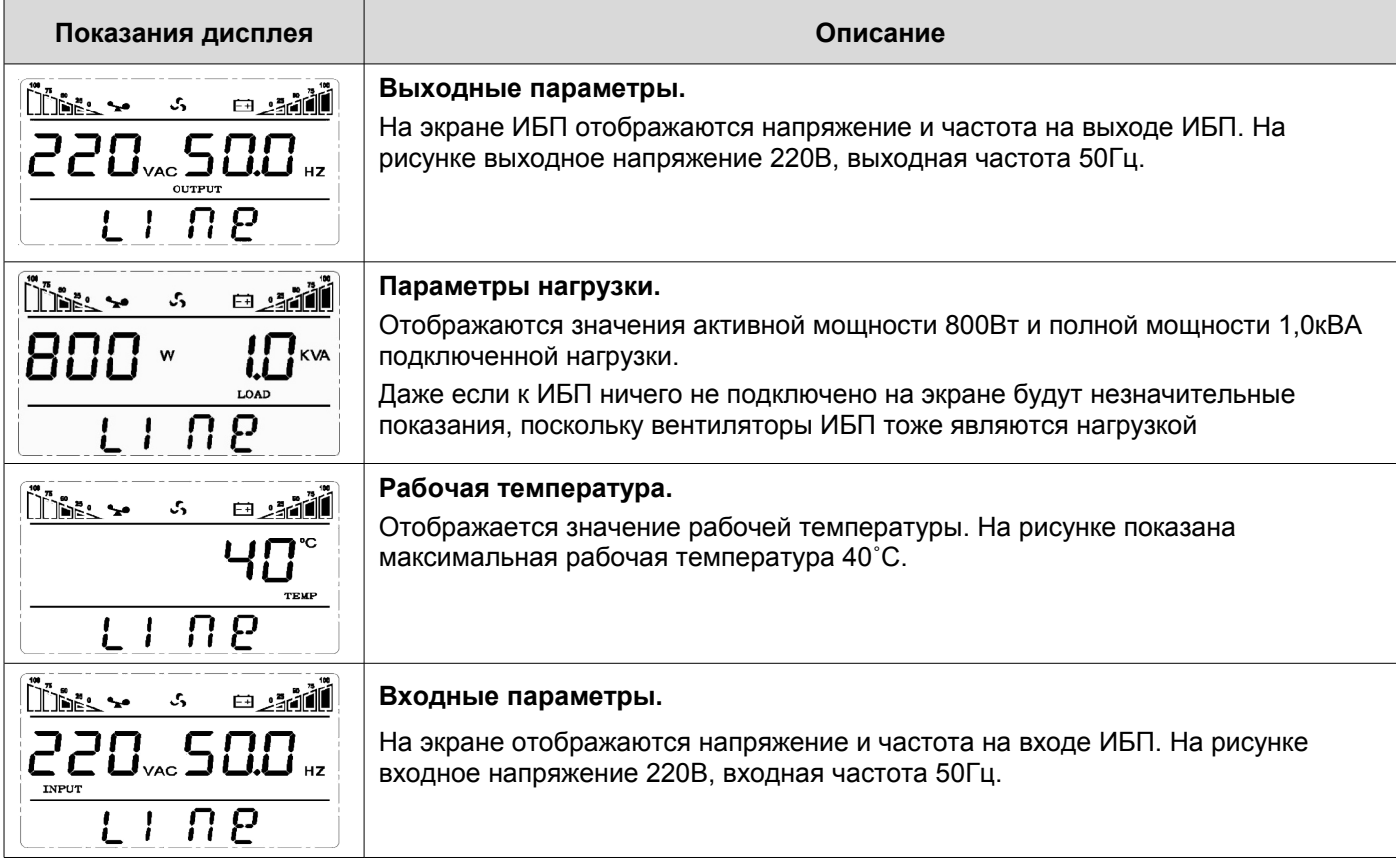

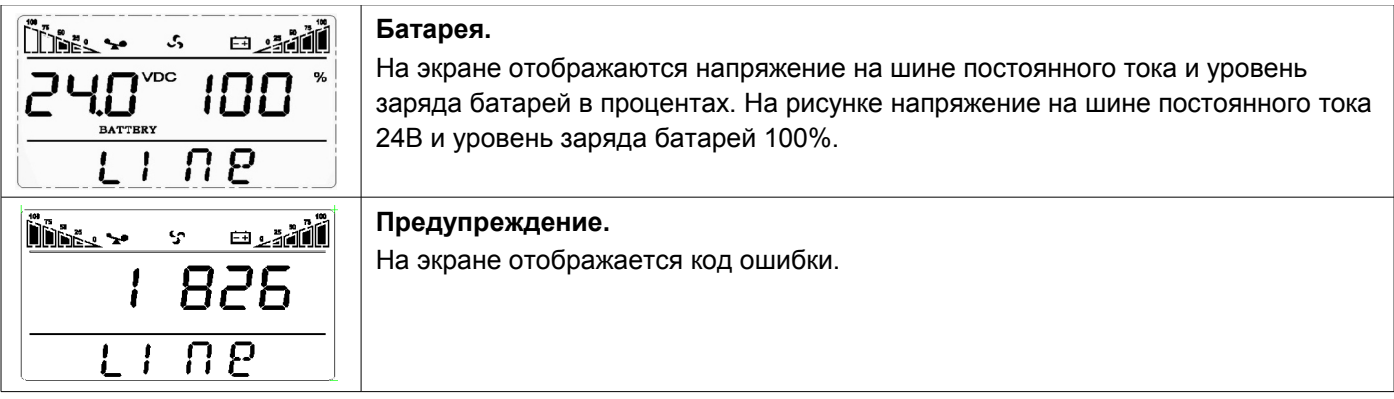

**5.6. Рабочие режимы.**

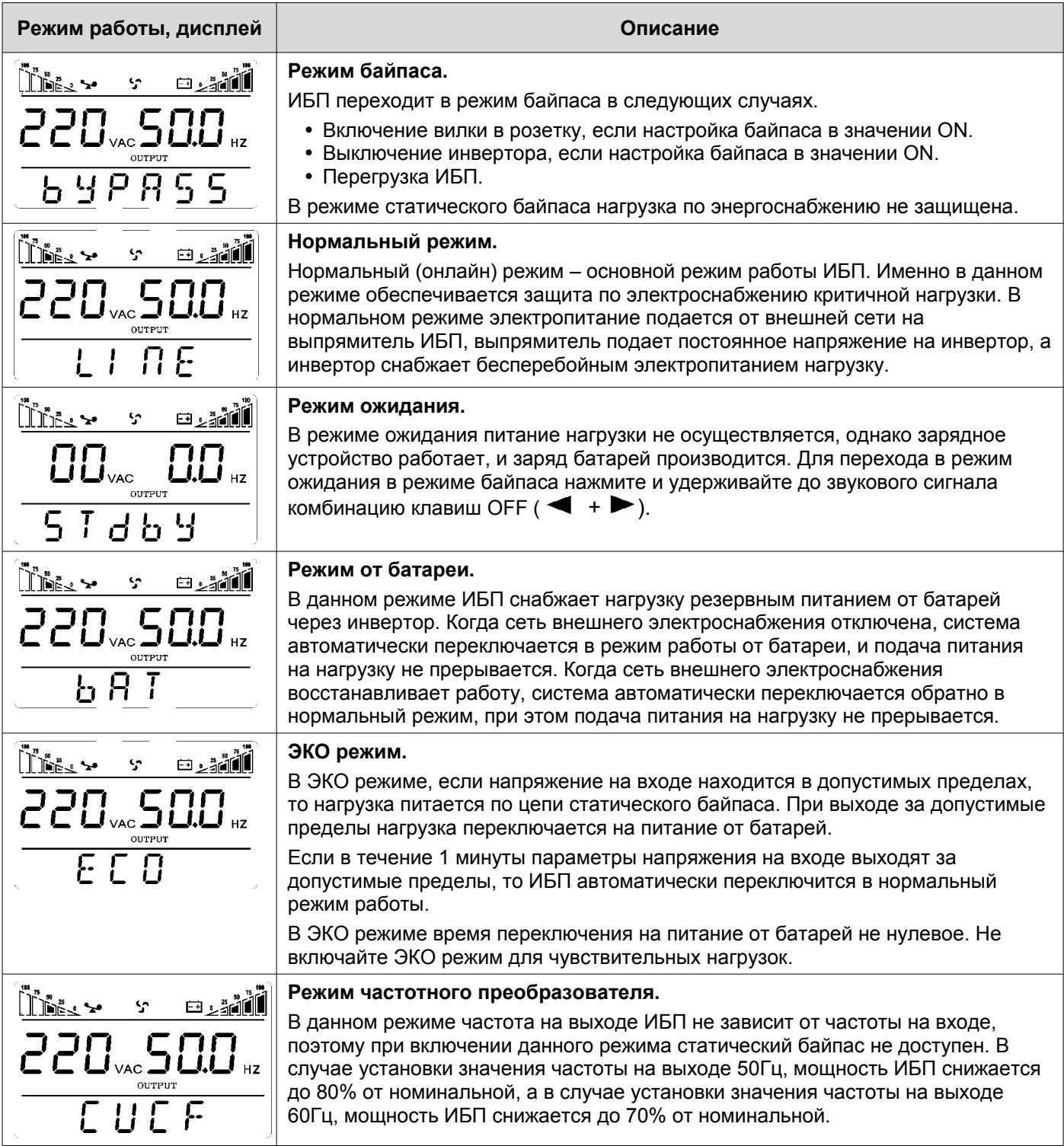

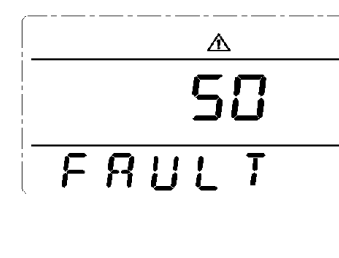

## **Неисправность.**

В случае возникновения неисправности, инвертор ИБП отключается. В зависимости от ошибки, питание нагрузки может осуществляться по цепи статического байпаса либо будет прервано. Включится непрерывный звуковой сигнал, а на дисплее будет отображаться код ошибки. Звуковую сигнализацию можно отключить комбинацией клавиш MUTE ( $\longrightarrow$  +  $\blacktriangleright$ ).

Не допускается эксплуатация неисправного ИБП. В случае возникновения неисправностей отключите ИБП от сети и обратитесь в сервисный центр.

# **6. Коды ошибок и предупреждающие сигналы.**

# **Таблица 1. Коды ошибок**

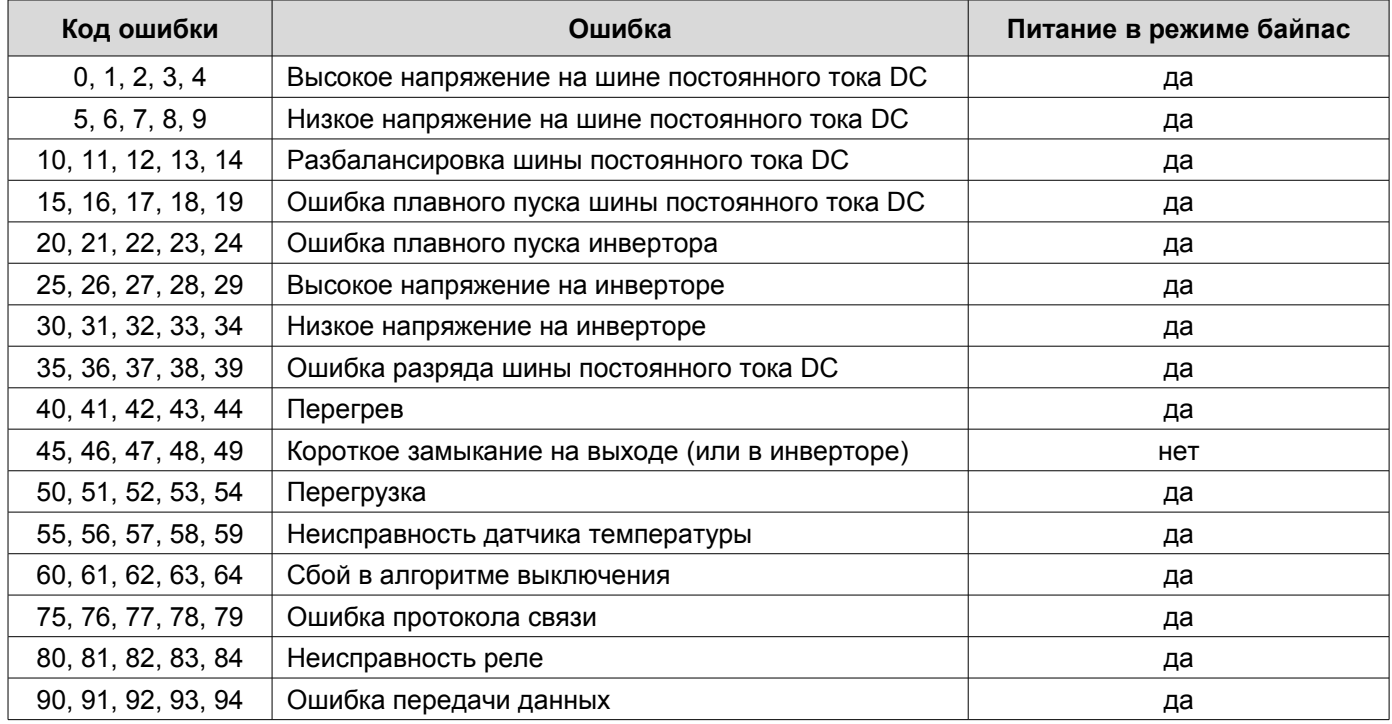

# **Таблица 2. Предупредительные сигналы.**

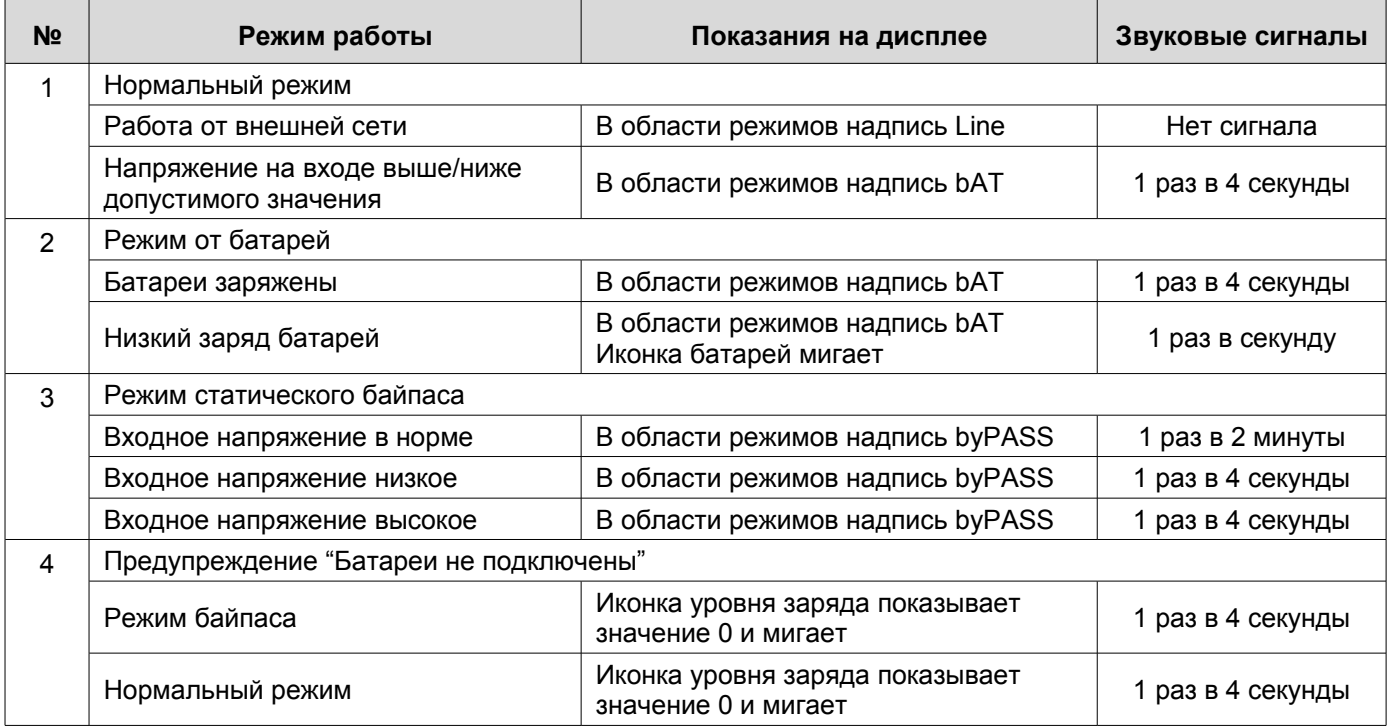

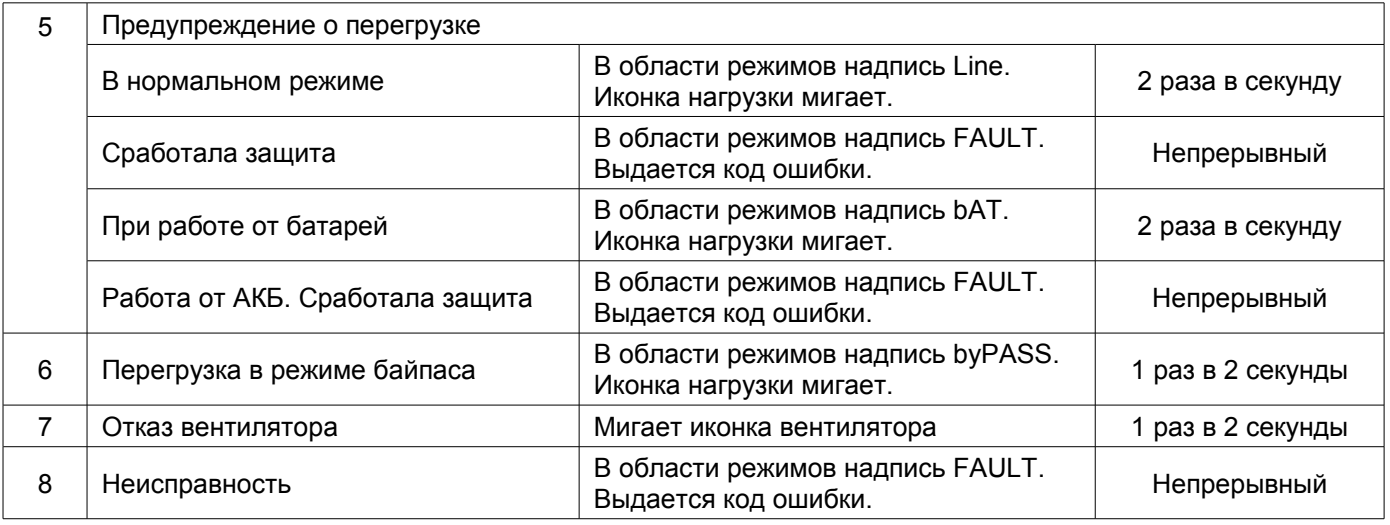

# **ВНИМАНИЕ**

Для получения эффективной технической поддержки при обращении в сервисный центр необходимо предоставить следующую информацию: название модели ИБП, серийный номер, дата возникновения сбоя. данные на момент сбоя о коде ошибки, предупреждающих звуковых сигналах, а также тип (торговая марка) и емкость подключенных батарей (для ИБП с внешними батареями).

# **Таблица 3. Коды предупреждений.**

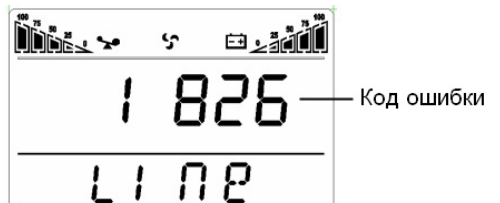

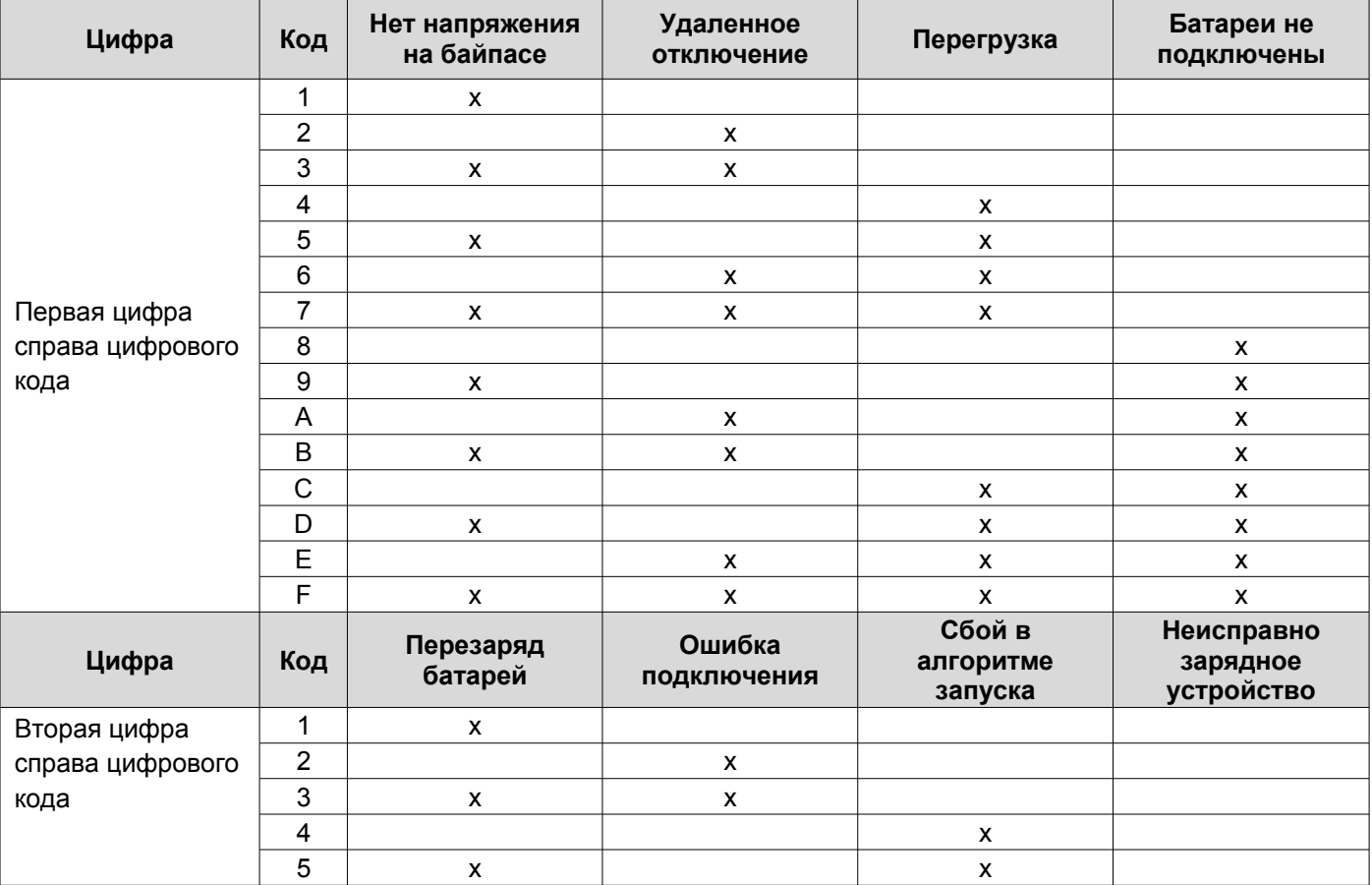

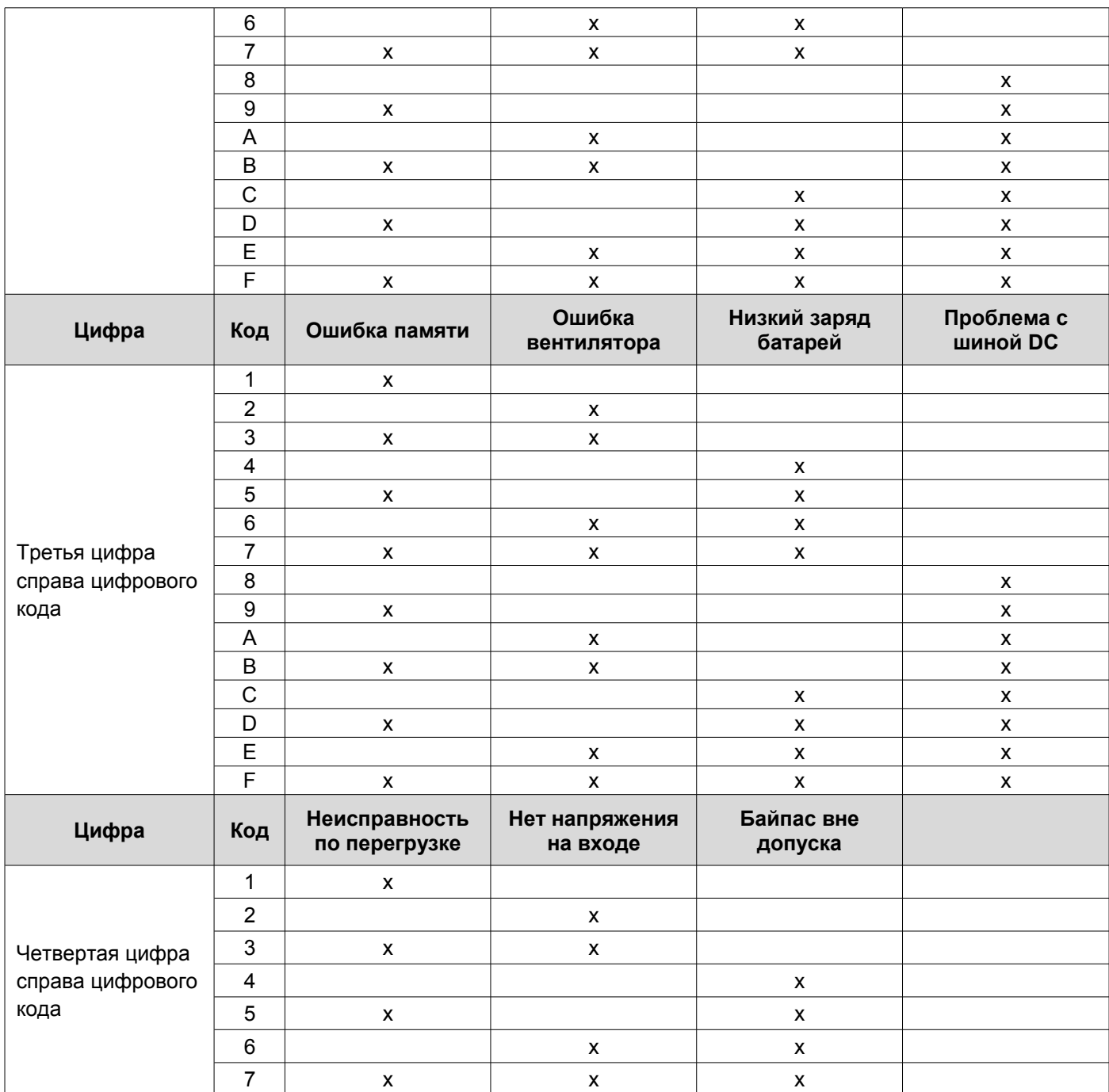

# **7. Устранение неисправностей.**

При возникновении неисправности в работе ИБП, загорается красный светодиод ошибки, звучит непрерывный сигнал тревоги и на LCD дисплее появляется следующая информация:

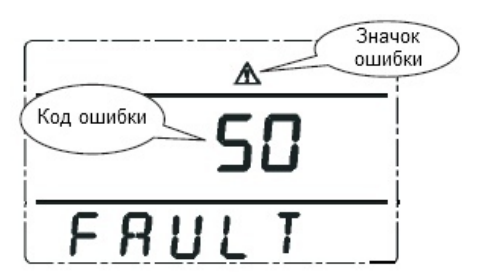

# **Неисправности и методы их устранения.**

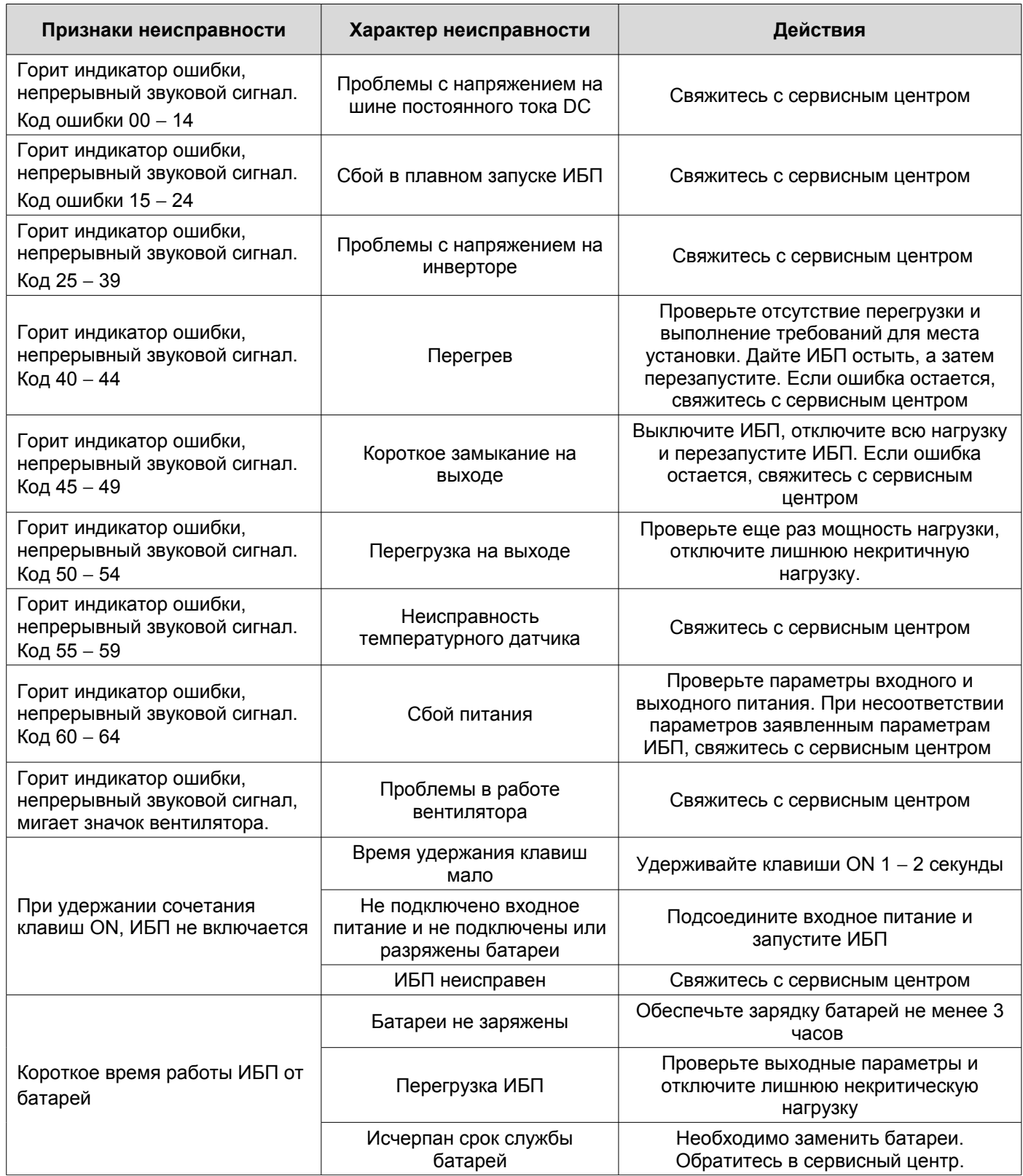